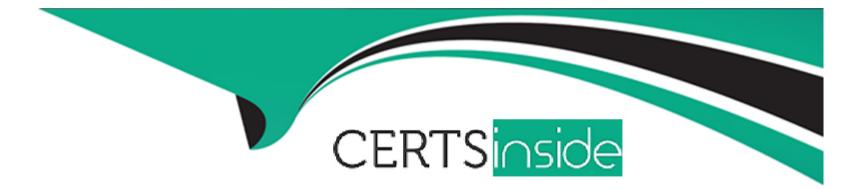

# **Free Questions for 1Z0-1051-23 by certsinside**

## Shared by Marsh on 24-05-2024

**For More Free Questions and Preparation Resources** 

**Check the Links on Last Page** 

#### **Question Type:** MultipleChoice

You manage a cross-functional team and want to push out an assignment to employees based in the United States (U.S.). You created a new assignment rule for U.S. team members, but members outside the U.S. also received the training. What must a Learning Specialist do to fix this issue?

### **Options:**

- A- Run or schedule the Rebuild Learning Item Indexes process.
- B- Run the Deploy Required Viewing to Targeted Users process.
- C- Run the Reconcile Dynamic Assignments process.
- D- Run or schedule the Evaluate Person IDs for Assignment Rule process.

| Answer: |  |  |
|---------|--|--|
| С       |  |  |

### **Explanation:**

Both the valuate Person IDs for Assignment Rule and the Reconcile Dynamic Assignments will have to be run but the one that will actually remove the incorrect assignments is the latter.

## **Question 2**

### **Question Type:** MultipleChoice

Your customer created a Self-Paced Offering based on SCORM content and made it available in the training catalog. After six months they revised the content and want to use the new con-tent moving forward. Which is the best way to achieve this?

### **Options:**

- A- Create a new activity from Catalog Resources > Add Content> Add Video.
- **B-** Create a new activity from Catalog Resources > Add Content> Add Video.
- C- Select the old content and replace it with the new content from Catalog Resources > Content.

D- Create an end date for the existing offering, create a new Self-Paced Offering, and link it to the new content via Learning Catalog > Courses, and create a new Self-Paced Offering.

### Answer:

#### **Question Type:** MultipleChoice

Your company wants to track personnel who have completed their annual CPR certification. This is tracked when the learners complete their CPR training. Talent has already set up their trigger based on the Learning Outcome. Which two actions must you perform to complete the process?

#### **Options:**

A- Add Learning Outcomes on a Learning Initiative or Learning Assignment.

B- Turn on the (WLF\_ENABLE LEARNING OUTCOMES) profile option.

C- Turn on the (WLF ENABLE PROFILE OPTIONS) profile option.

**D-** Add Learning Outcomes on a course or specialization.

#### Answer:

B, D

#### **Question Type:** MultipleChoice

You are responsible for creating the end-of-course evaluation and attaching it to a learning module. What must you do to achieve this?

#### **Options:**

A- Go to Setup and Maintenance > Workforce Deployment > Questionnaires > Questionnaire Templates. create a template, and add questions. Then navigate to Learning un-der My Client Groups, go to Setup on the Evaluations tab, select the learning module, Enable Evaluation, and Add Evaluation.

B- Navigate to Learning under My Client Groups. Go to Manage Setup and create Evaluations.

**C-** Go to Manage Setup > edit Evaluations, and Enable and Add Evaluation. Evaluations are not available for Learning.

**D-** Go to Setup and Maintenance and select Manage Question Library. Then navigate to Learning under My Client Groups.

## Answer:

А

## **Question 5**

Some learners are not able to see their assignments. Which two processes should you run to manage dynamic assignments created by managers or created through access groups?

### **Options:**

- A- Evaluate Person IDs for Assignment Rule
- B- Reconcile Dynamic Assignments
- C- Process Learning Alerts
- **D-** Recalculate Learner Assignments
- E- Load and Synchronize Assignments and Access Groups

### Answer:

Α, Β

### **Explanation:**

First, the Evaluate Person IDs for Assignment Rule will need to be run. It will evaluate all criteria to identify the intended audiences. This evaluation includes analysis, learner, or assignment criteria and organization groups. Second, the Reconcile Dynamic Assignments will need to be run. It will as-sign, withdraw, or reactivate assignments, memberships, and recommendations depending on the intended

#### **Question Type:** MultipleChoice

You manage a course that is often offered as a Virtual Instructor-Led Training (VILT) through Microsoft Teams. You are sure that Teams is capturing attendance. Is it possible to import that information into Learning and, if so, how do you achieve this?

### **Options:**

A- Yes: schedule the Virtual Classroom External Provider Synchronization process.

**B-** No.

C- Yes: manually export the attendance record from Teams, locate the correct activity, and upload it.

### Answer:

#### А

### **Explanation:**

Getting the attendance report using the scheduled Virtual Classroom External Provider Synchronization background process is possible as long as the following parameters are sent to Microsoft Teams: - Tenant ID - Client ID - Client Secret - Administrator primary email address - Meeting ID

## **Question 7**

### **Question Type:** MultipleChoice

As a Learning Administrator, you manage several ILT-based courses. Waitlisting is enabled. You want to ensure that learners are not automatically placed into a class from the waitlist after the class has started. How do you achieve this?

### **Options:**

A- No action is required: this is the application's default behavior.

- B- Run the Change the Status of Offering Assignments with Any Pre-Active Status to Delete process.
- C- Run the Reconcile Learning Enrollments process.
- D- Enter a low capacity at the activity level and increase the capacity as the class fills.

А

## **Question 8**

### **Question Type:** MultipleChoice

You have been asked to provide a Blended Offering titled How to Select Your Health Benefits. The Blended Offering already includes Instructor-Led Training (ILT) activities and now you need to add an E-learning session titled Benefits Overview. How do you add the selfpaced offering?

### **Options:**

A- Go to the Learning Catalog and, on the Offerings tab, select the Blended Offering titled How to Select Your Health Benefits, select Edit, and add the Self-Paced Activity called Benefits Overview.

**B-** You cannot edit a Blended Offering after it is saved with an Instructor-Led Training (ILT): now you must create a new Blended Offering that includes both ILT and Self-Paced Activity.

**C-** Go to the Learning Catalog and, on the Offerings tab, create a Blended Offering and add a Self-Paced Activity called Benefits Overview.

**D-** Go to the Learning Catalog, select Courses, and create a new course called Health Benefits. Open the Blended Offering titled How to Select Your Health Benefits and add the newly created course called Health Benefits.

#### Answer:

## **Question 9**

#### **Question Type:** MultipleChoice

What three statements are true about blended learning?

### **Options:**

- A- You can use it to view a Microsoft Word document.
- B- It consists of either an Instructor-Led Training (ILT) and/or a Self-Paced Activity.
- C- It can include Evaluations.
- D- All activities must be completed for the Blended Offering to be completed.
- E- SCORM editors are included.
- F- Tutorials and other informal learning may be included.

### Answer:

A, B, C

### **Explanation:**

You can have optional activities in a blended offering. SCORM editors are not included. Informal learning cannot be included. You can create a manual activity that stores a Word document as attachment.

### To Get Premium Files for 1Z0-1051-23 Visit

https://www.p2pexams.com/products/1z0-1051-23

**For More Free Questions Visit** 

https://www.p2pexams.com/oracle/pdf/1z0-1051-23

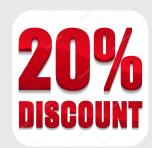